# Python Boot Camp

## *Module 3: Math Functions, Strings, and Objects*

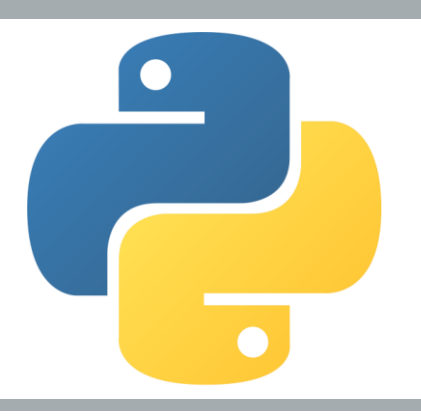

## Objectives

- To solve mathematics problems by using the functions in the **math** module (§3.2).
- To represent and process strings and characters (§§3.3-3.4).
- To encode characters using ASCII and Unicode (§§3.3.1-3.3.2).
- To use the **ord** to obtain a numerical code for a character and **chr** to convert a numerical code to a character (§3.3.3).
- To represent special characters using the escape sequence (§3.3.4).
- To invoke the **print** function with the end argument (§3.3.5).
- To convert numbers to a string using the **str** function (§3.3.6).
- To use the  $+$  operator to concatenate strings ( $\S$ 3.3.7).
- To read strings from the console (§3.3.8).
- To introduce objects and methods (§3.5).
- To format numbers and strings using the **format** function (§3.6).
- To draw various shapes (§3.7).
- To draw graphics with colors and fonts (§3.8).

### ■ First, what is a function?

- $\blacksquare$  A function is a group of statements that performs a specific task
- And we can broadly classify functions into:
	- 1. Those functions that we will fully define, write, and customize
		- This comes later (Chapter 6)
	- 2. Those functions that are prebuilt and available to the programmer as part of the library of the given language
- Guess what?
	- We've been using functions since Day 1!
		- **eval**, **input**, **int**, and even **print**
		- $\blacksquare$  These are all built-in functions and part of the Python library

### Some built-in math functions:

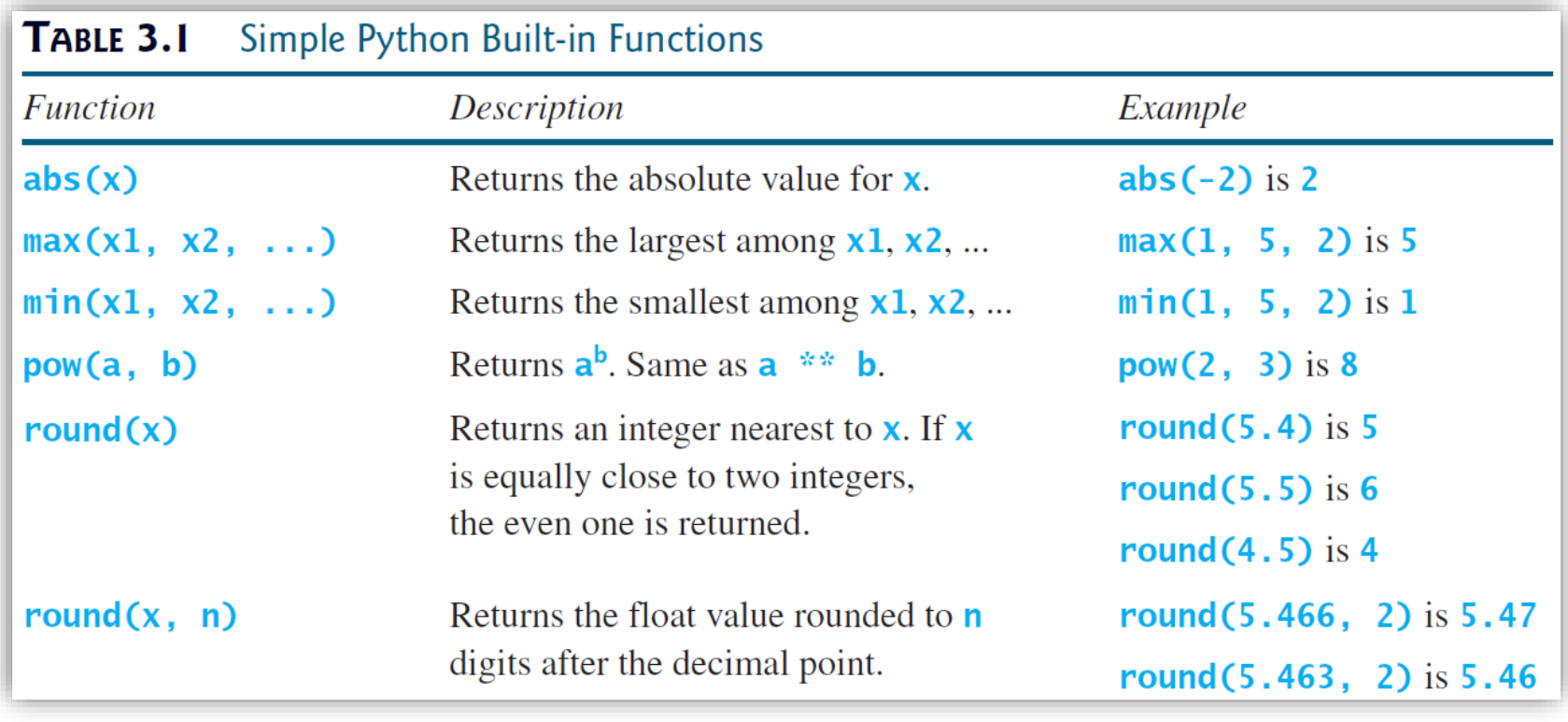

■ These functions are so common that no "imports" are needed in order for them to work…you just use them

*© Dr Jonathan Cazalas Module 3: Math Functions, Strings, & Objects page 4*

### Some built-in math functions:

```
>>> abs(-3) # Returns the absolute value
3
>>> abs(-3.5) # Returns the absolute value
3.5
\gg max(2, 3, 4, 6) # Returns the maximum number
6
\gg min(2, 3, 4) # Returns the minimum number
2
>>> pow(2, 3) # Same as 2 \times 38
>>> pow(2.5, 3.5) # Same as 2.5 ** 3.5
24.705294220065465
>>> round(3.51) # Rounds to its nearest integer
4
>>> round(3.4) # Rounds to its nearest integer
3
>>> round(3.1456, 3) # Rounds to 3 digits after the decimal point
3.146
>>>
```
### ■ Additional math functions:

- The Python **math** module can be imported and provides additional math functions and some famous constants
	- **Functions include:** 
		- **exp**, **sqrt**, **log**, **sin**, **cos**, and more
	- Constants include:
		- **PI** and **e**
	- **You import the module similar to importing turtle**
	- You simply type:
		- **import math**
		- at the beginning of your program

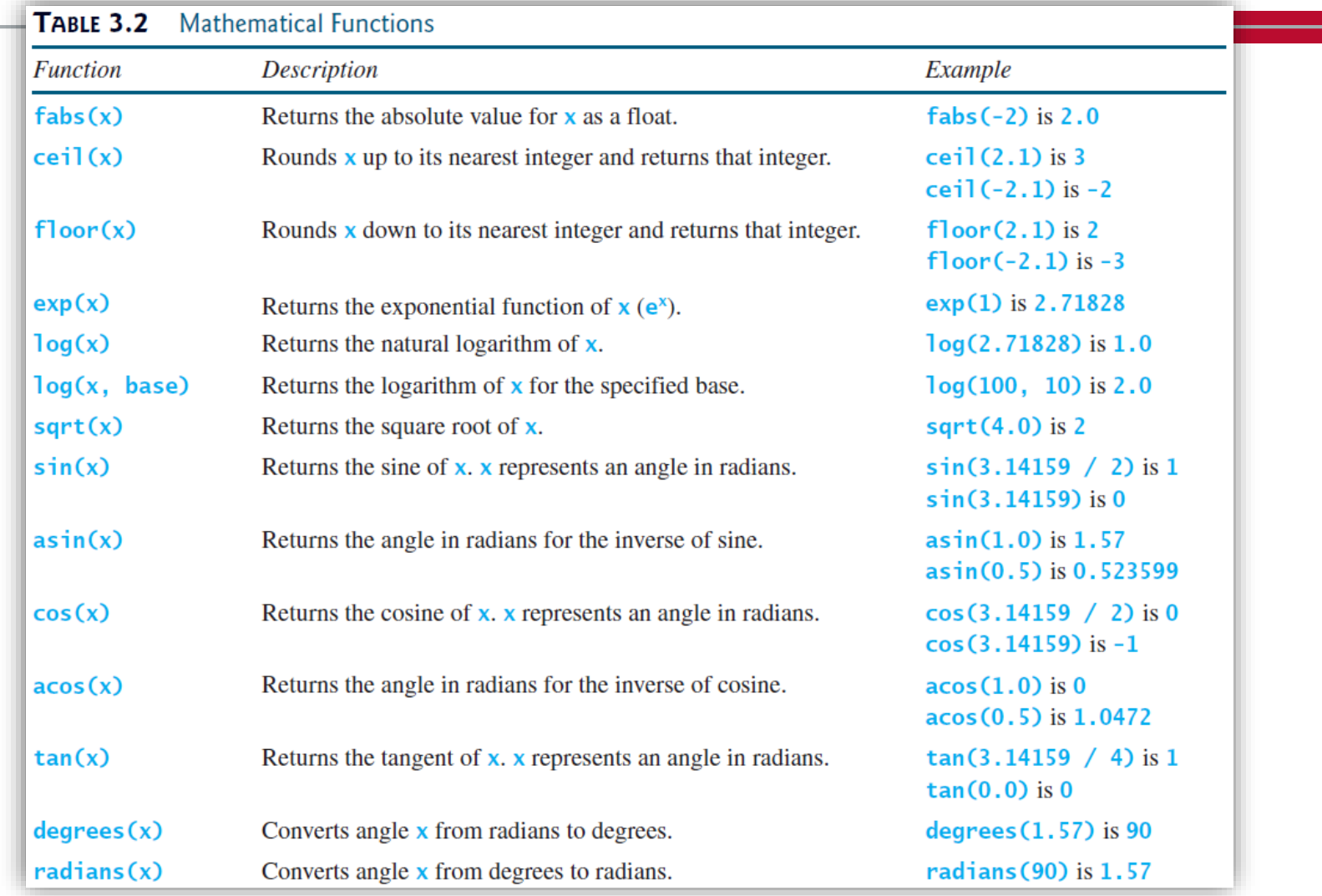

*© Dr Jonathan Cazalas Module 3: Math Functions, Strings, & Objects page 7*

#### Example program:

#### LISTING 3.1 MathFunctions.py

```
import math # import math module to use the math functions
1
\overline{2}
```

```
\overline{3}# Test algebraic functions
```

```
4 print("exp(1.0) =", math.exp(1))
```

```
print("log(2.78) =", math.log(math.e))5
```

```
print("log10(10, 10) =", math.log(10, 10))
6
```

```
print("sqrt(4.0) =", math.sqrt(4.0))\overline{7}
```

```
8
9
  # Test trigonometric functions
```

```
10 print("sin(PI / 2) =", math.sin(math.pi / 2))
```

```
11 print("cos(PI / 2) =", math.cos(math.pi / 2))
```

```
12 print("tan(PI / 2) =", math.tan(math.pi / 2))
```

```
13 print("degrees(1.57) =", math-degrees(1.57))
```

```
14 print("radians(90) =", math.radians(90))
```

```
exp(1.0) = 2.71828182846log(2.78) = 1.0log10(10, 10) = 1.0sart(4.0) = 2.0sin(PI / 2) = 1.0cos(PI / 2) = 6.12323399574e-17tan(PI / 2) = 1.63312393532e+16dearees(1.57) = 89.9543738355radians(90) = 1.57079632679
```
*© Dr Jonathan Cazalas Module 3: Math Functions, Strings, & Objects page 8*

### ■ Example usage:

- Having access to these math functions opens doors to solve a variety of computational problems
- An important note:
	- Many are not comfortable with math
	- But that's no reason to be scared when seeing formulas!
	- **Nou needn't derive the formulal**
	- All we need to know is what the formula does and how to use it
		- Just like we didn't "derive" how a car engine was put together
		- We just need to know what it does and how to use it

### **Example usage:**

 $\blacksquare$  For example, given three vertices of a triangle:

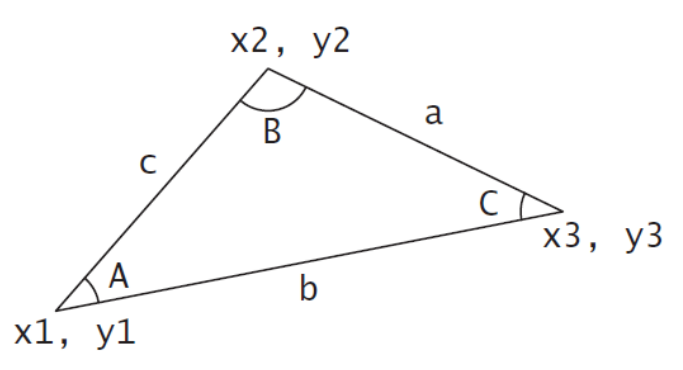

#### we can compute the three angles as follows:

A = 
$$
acos((a * a - b * b - c * c) / (-2 * b * c))
$$
  
B =  $acos((b * b - a * a - c * c) / (-2 * a * c))$   
C =  $acos((c * c - b * b - a * a) / (-2 * a * b))$ 

■ And with that knowledge, we can write a simple program...

### **Example usage:**

```
LISTING 3.2 ComputeAngles.py
    import math
 \mathbf 1\overline{2}\overline{3}x1, y1, x2, y2, x3, y3 = eval(input("Enter three points:"))4
 5 a = math.sqrt((x2 - x3) * (x2 - x3) + (y2 - y3) * (y2 - y3))
 6 b = math.sqrt((x1 - x3) * (x1 - x3) + (y1 - y3) * (y1 - y3))
   c = math.sqrt((x1 - x2) * (x1 - x2) + (y1 - y2) * (y1 - y2))
 7
 8
9 A = math.degrees(math.acos((a * a - b * b - c * c) / (-2 * b * c))
10 B = math.degrees(math.acos((b * b - a * a - c * c) / (-2 * a * c)))
   C = math.degrees(math.acos((c * c - b * b - a * a) / (-2 * a * b)))
11
12 \overline{ }13 print ("The three angles are ", round (A * 100) / 100.0,
        round(B * 100) / 100.0, round(C * 100) / 100.0)
14
```
Enter three points: 1, 1, 6.5, 1, 6.5, 2.5  $\sqrt{ }$ The three angles are 15.26 90.0 74.74

*© Dr Jonathan Cazalas Module 3: Math Functions, Strings, & Objects page 11*

## **Check Point:**

Evaluate the following functions:

- $(a)$  math.sqrt $(4)$
- $(b)$  math.sin $(2 * math.pi)$
- (c) math.cos $(2 * math.pi)$
- (d)  $min(2, 2, 1)$
- $(e)$  math.  $log(math.e)$
- (f) math.exp $(1)$
- $(g)$  max $(2, 3, 4)$
- (h)  $abs(-2.5)$
- $(i)$  math.ceil $(-2.5)$
- $math.floor(-2.5)$  $(i)$
- $(k)$  round  $(3.5)$
- $(l)$  round  $(-2.5)$
- $(m)$  math.  $fabs(2.5)$
- $(n)$  math.ceil $(2.5)$
- (o)  $math.floor(2.5)$
- $(p)$  round  $(-2.5)$
- $(q)$  round $(2.6)$
- $(r)$  round(math.fabs( $-2.5$ ))

### ■ What is a string?

- A string is a sequence of characters
	- And this sequence could just be a string of numbers
	- Example:
		- N<sup>3</sup>.145<sup>*m*</sup> would be considered a string with five characters in it
- $\blacksquare$  In Python, a string must be enclosed in either double quotes (") or single quotes (')

#### Examples:

```
message = "good morning"
letter = "A"letter = 'A' # these are the same!
number string = "2018" # same as number string = '2018'
```
### ■ What is a string?

- Note:
	- Python does not have a specific data type for a single character
		- Many (most) languages do!
	- In Python, a single character is simply represented as a singlecharacter string
- We'd like to be consistent with other languages:
- Therefore:
	- **Double quotes will be used for a string with more than one** character
	- **Single quotes will be used for a single character string**

■ A (very quick) primer on numbers!

- The most common number system and the one we use most often is decimal
- Decimal is base what?
	- Base 10
- What does this mean?
	- **Neans there are ten numbers we use**
	- $\bullet$  0, 1, 2, 3, 4, 5, 6, 7, 8, and 9
- Computers use binary numbers. Binary is base what?
	- $\blacksquare$  Base 2
- What does this mean?
	- **There are only two numbers used: 0 and 1 (known as bits)**

- A (very quick) primer on numbers!
	- How to convert from binary to decimal?
	- $\blacksquare$  This is actually really easy
		- **Each digit in a binary number can be 1 or 0** 
			- Think of this as on or off
		- And each of these digits has a value (a weight)
			- And that value counts towards the total if the bit is set to 1 (if it is "on")
		- **The least-significant bit is on the right** 
			- If the bit is 1, it's value is simply 1
		- **The values of each digit to the left increase by powers of 2** 
			- 2, 4, 8, 16, 32, 64, 128, 256, ...
	- This is easiest to understand with pictures and examples...

■ A (very quick) primer on numbers!

■ Consider the following:

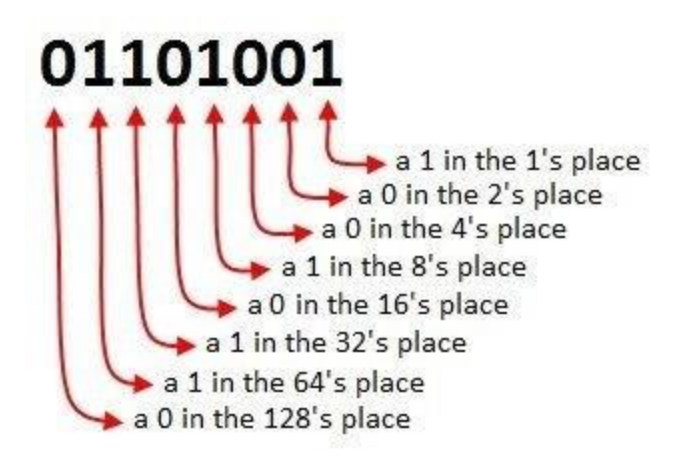

- **The decimal equivalent is:** 
	- $64 + 32 + 8 + 1 = 105$

■ A (very quick) primer on numbers!

Another example/picture:

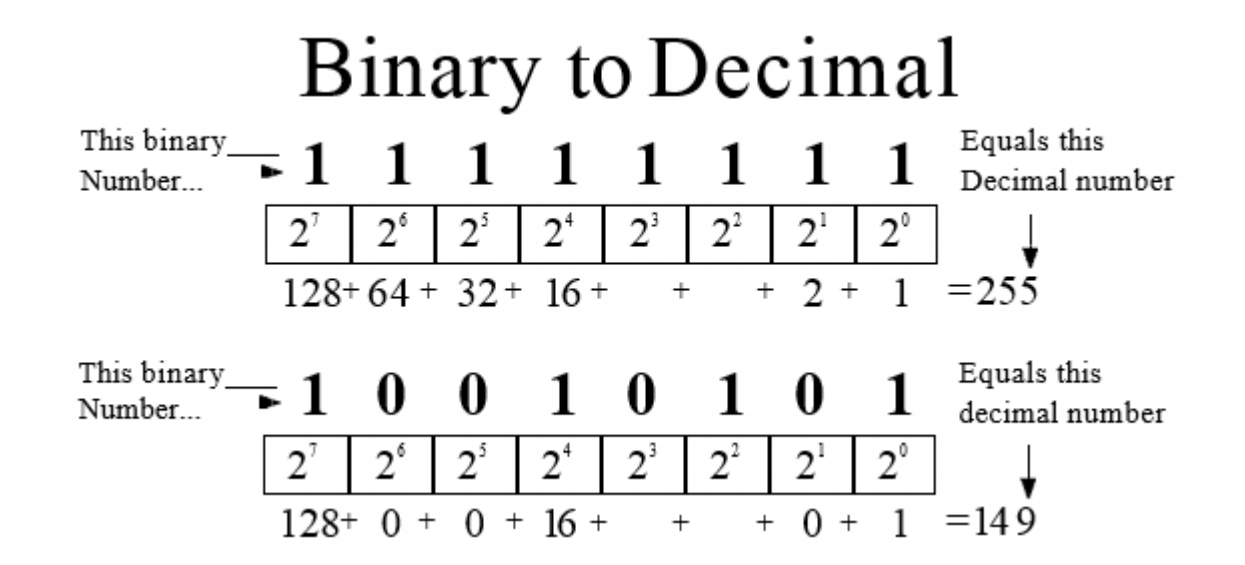

■ A (very quick) primer on numbers!

Check Yourself:

What is the decimal value of the following:

- 1001
	- 9
- 1010
	- $\blacksquare$  10
- 0111
	- $\blacksquare$  7
- $-1111$ 
	- $-15$
- 1000

8

- A (very quick) primer on numbers!
	- $\blacksquare$  Binary is easy to understand (once we practice it)
	- $\blacksquare$  But it's a pain to represent!
		- It takes so much digits to represent a basic number!
	- Hexadecimal to the rescue!
		- Hexadecimal (aka Hex) is another number system
		- $\blacksquare$  Hex is base what?
			- $H$  Hex is base 16
		- **What does this mean?** 
			- It means there are 16 numbers
			- Huh? But we only have 10 numbers (0 to 9). How do we get  $16$ ???
			- If it is kinda weird at first, but here are the 16 hex numbers:
				- $\blacksquare$  0, 1, 2, 3, 4, 5, 6, 7, 8, 9, A, B, C, D, E, F
				- $\blacksquare$  So F in hex is the same as 15 in decimal

*© Dr Jonathan Cazalas Module 3: Math Functions, Strings, & Objects page 20*

### ■ A (very quick) primer on numbers!

### $\blacksquare$  So why hex?

■ Hex can very seamlessly (easily) represent binary numbers

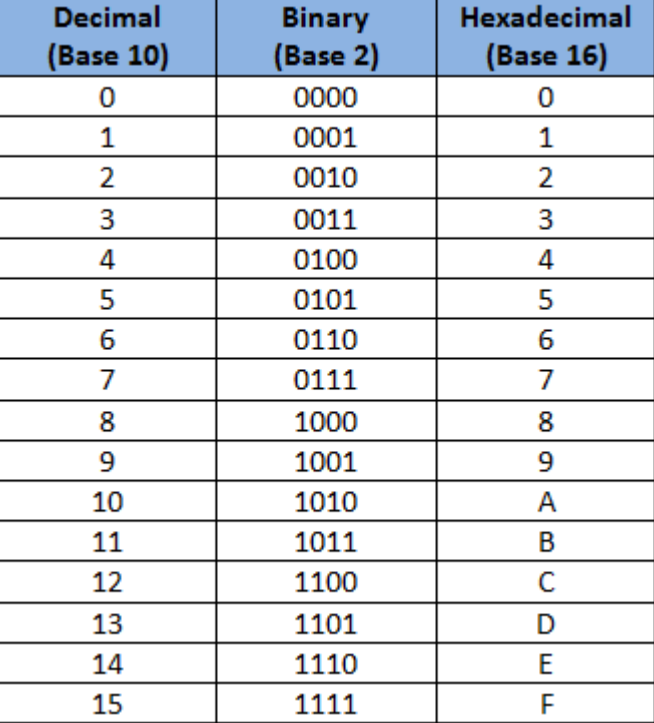

*© Dr Jonathan Cazalas Module 3: Math Functions, Strings, & Objects page 21*

### ■ Character encoding:

- Computer uses binary numbers internally
	- a sequence of 0s and 1s
- All characters are in fact stored as a sequence of 0s and 1s
- Mapping a character to its binary representation is called character encoding
- There are different ways to map a character to binary
- Two popular varieties:
	- ASCII
	- **Unicode**

### **ASCII**

■ Stands for:

American Standard Code for Information Interchange

- no need to remember that!
- ASCII is a 7-bit encoding scheme
	- What does that mean?
	- **This means that a total of 7 bits are used to represent characters** 
		- Example:
			- 0110110 is a group of 7 bits
				- It represents a specific character in ASCII
			- 1100100 is another group of 7 bits
				- And it represents a different character in ASCII
	- $\blacksquare$  With 7 bits, this means 2<sup>7</sup> possible different groups of those bits
	- So 128 different characters can be encoded with ASCII

### **ASCII**

- 128 characters is not very much
	- Sure, it may suffice a single language, but not much more
	- Consider 26 uppercase characters in English alphabet
	- **And 26 lower case** 
		- Yes, these are encoded differently...they are different characters
	- **That's already 52 characters**
	- Now add in numbers, punctuation marks, and other common characters
	- We quickly use up those 128 spots in ASCII
- $\blacksquare$  Long story short:
	- **ASCII simply isn't enough**
	- So enter Unicode...

### **Unicode**

- **Easy summary:** 
	- Allows encoding of 1,114,112 characters!
	- Yes, MORE than sufficient for everything we need

#### Encoding:

- Unicode starts with \u and then has 4 hexadecimal digits
- These digits run from \u0000 to \uFFFF

#### ■ Example:

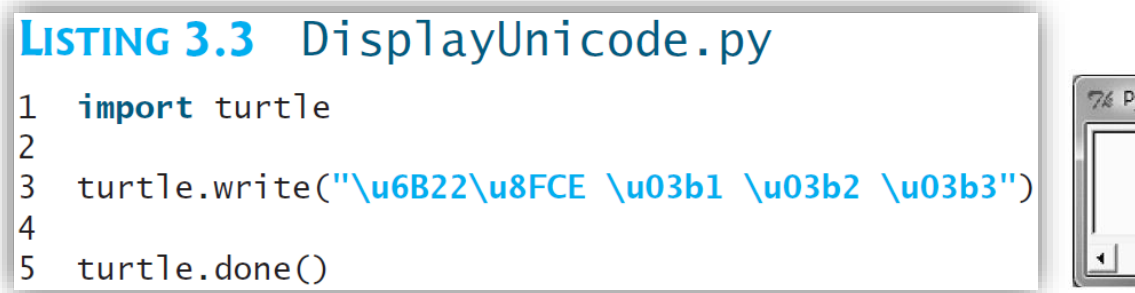

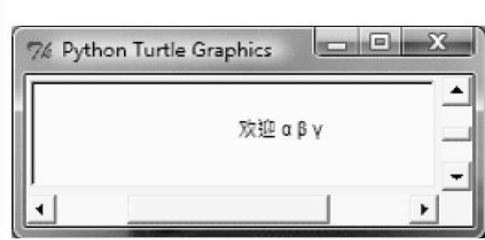

### **ord** and **chr** functions:

- **Python provides two helpful functions:** 
	- **ord (ch)** function for returning the ASCII code for the character **ch**
	- **chr (code)** function for returning the character represented by the code.

```
\gg ch = 'a'\gg ord(ch)
97
\gg chr(98)
h<sup>t</sup>\gg ord('A')
65
>>
```
### **Escape Sequences for Special Characters**

- Consider the following example:
	- How would you print a message with quotation marks in Python?
	- Meaning, what if you wanted to quote someone and print the actual quotation
	- Could you do this?

print(**"He said, "John's program is easy to read""**)

- **The answer is no. That won't work**
- **NHER** Python sees the second double quotation mark, it understands that the string is finished/complete
- You would print this as follows:
	- print(**"He said, \"John's program is easy to read\""**)
- Notice the backslashes…that is called an **ESCAPE sequence**

- Escape Sequences for Special Characters
	- Escape sequences is a special notation used to represent special characters
		- **This notation consists of a backslash followed by a letter or a** combination of digits

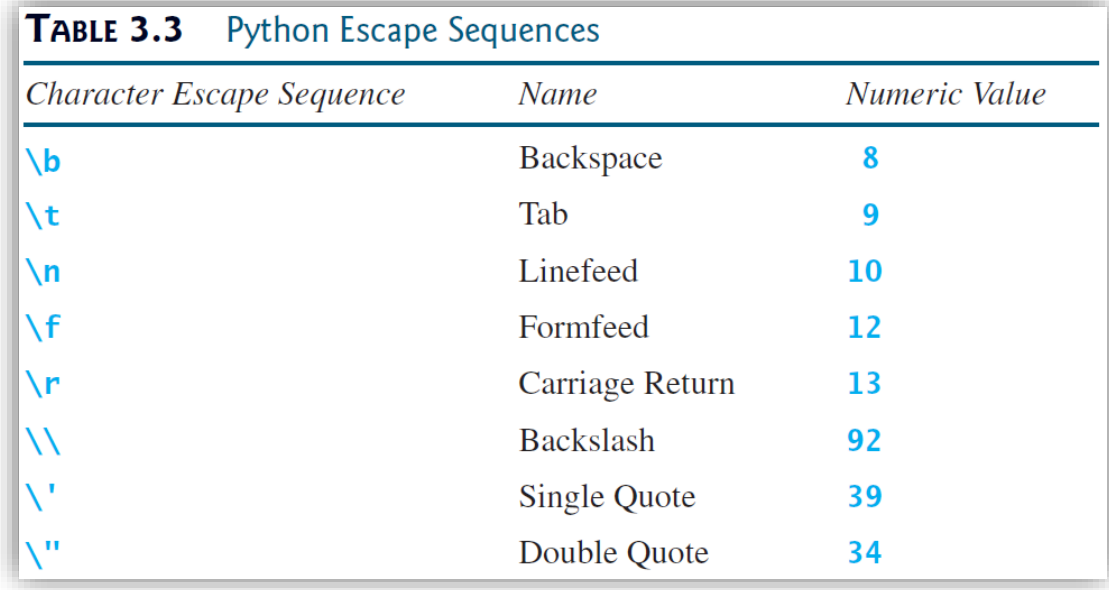

### $\blacksquare$  Printing without the newline

- $\blacksquare$  The print function automatically prints a new line (\n)
	- **This causes the output to advance to the next line**
- What if you don't want to advance to the next line?
	- You use the print function with a special argument print(item, **end = "anyendingstring"**)
- $\blacksquare$  For example, consider the following code:

 $print(''AAA'', end = ' '')$ print("BBB",  $end = "')$ print("CCC", end =  $1***1$ ) print("DDD", end =  $1***$ ")

Output: **AAA BBBCCC\*\*\*DDD\*\*\***

### $\blacksquare$  Printing without the newline

#### Another example:

**Consider the following code:** 

```
radius = 3
print("The area is", radius * radius * math.pi, end = '')
print("and the perimeter is", 2 * radius)
```
#### **The output:**

The area is 28.26 and the perimeter is 6

### **The str** function

■ The str function can be used to convert a number into a string

```
\gg s = str(3.4) # Convert a float to string
>>> S
13.41\gg s = str(3) # Convert an integer to string
>>> S
131>>
```
- The String Concatenation Operator
	- $\blacksquare$  We normally view the  $+$  sign as addition
		- $\blacksquare$  and this is okay
	- $\blacksquare$  But in programming languages, the  $+$  operator has another meaning: concatenation
	- $\blacksquare$  We can use the + operator to concatenate two strings

```
1 \Rightarrow \Rightarrow message = "Welcome " + "to " + "Python"
2 \Rightarrow \Rightarrow message
3 'Welcome to Python'
4 \Rightarrow \Rightarrow chapterNo = 3
  \Rightarrow s = "Chapter " + str(chapterNo)
  >>> S
  'Chapter 3'
    >>
```
### $\blacksquare$  Reading strings from the console

- We've actually been doing this for some time now
- **Python understands all input as a string** 
	- We then used the eval and int functions to convert the string to other values
- Example:

```
s1 = input("Enter a string):|s2 = input("Enter a string):|s3 = input("Enter a string:")print("sl is " + sl)print("s2 is " + s2)print("s3 is " + s3)
```
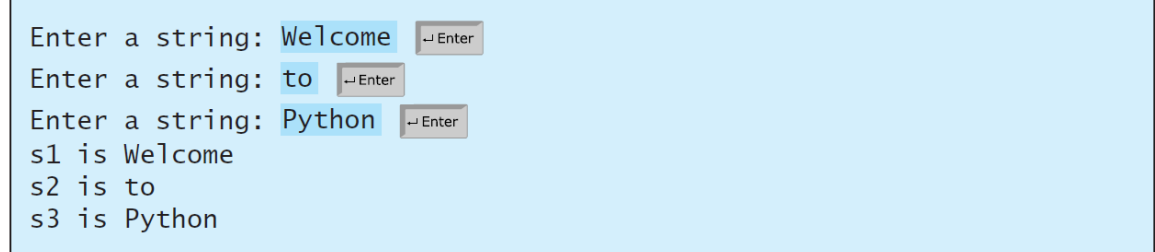

*© Dr Jonathan Cazalas Module 3: Math Functions, Strings, & Objects page 33*

- Write a program to calculate the number of miles remaining before you run out of gas!
	- This is very common in most cars these days.

### ■ Remember:

- Step 1: Problem-solving Phase
- Step 2: Implementation Phase

- Write a program to calculate the number of miles remaining before you run out of gas!
	- This is very common in most cars these days.
- Step 1: Problem-solving Phase
	- First, let us see a sample run of the program...

```
>>> %Run milesLeft.py
 What is the initial odometer reading:
                                          50000
 How many gallons of gas does your tank hold: 15
 What was your second odometer reading:
                                           50020
 How many gallons were left then:
                                   14You can go 280 miles before needing to refuel.
 280.0
\rightarrow
```
- Write a program to calculate the number of miles remaining before you run out of gas!
	- This is very common in most cars these days.
- Step 1: Problem-solving Phase
	- After some thought (few minutes probably)...
	- $\blacksquare$  Hopefully we realize the following:
		- **We need the miles driven** 
			- Ending reading starting reading
		- We need the amount of gas used
			- Starting gas  $-$  ending gas
		- We need to calculate the miles per gallon thus far
		- And we then multiply that times the gas remaining...

- Write a program to calculate the number of miles remaining before you run out of gas!
	- This is very common in most cars these days.
- Step 2: Implementation Phase
	- Check portal for a sample solution!

### ■ What are objects and OOP?

- OOP stands for Object-oriented Programming
	- For now...that's all you need to know!
	- We'll get to that concept later on
- At the core of OOP is objects...so what are objects?
- Well, in Python, ALL data are objects!
	- **This includes numbers and strings**
	- And this is different from many other languages

### ■ What are objects and OOP?

- "Um...again, so what are objects?!?"
	- **Consider and int variable such as**  $a = 777$ 
		- normally students would imagine that int value, 777, just floating around in computer memory
		- With objects, we do not think of variable **a** as storing the value 777
		- Rather, a stores a reference, and that reference points to a box
			- and the value 777 can be found inside that hox
- $\blacksquare$  A picture is helpful
	- Given the code:
		- $a = 777$

**\* a**

 $\blacksquare$  Here's how you can visualize this:

**777**

### ■ What are objects and OOP?

- "So why is this helpful?"
	- Long answer: many reasons...and they will come up
	- But for now, we can perform operations on these objects!
		- Operations made for and used with objects are called **methods**.

#### ■ Example:

- $s = "Welcome"$ 
	- Remember: the variable  $s$  stores a reference that points to a box, and the string "Welcome" can be found inside that box
	- Now we can perform methods on that box!

```
s1 = s.lower()print(s1) # "welcome" is printed
s2 = s.\text{upper}()print(s2) # "WELCOME" is printed
```
- Some interesting functions for objects
	- **Python gives the id and the type functions to get** information about our objects
		- $\blacksquare$  id: this is the actual reference saved inside the variable
			- $\blacksquare$  Such as the reference saved in "a" on that last picture
		- $\blacksquare$  type: this refers to the type of the given object
		- **These functions are rarely** used in programming
		- But they are helpful when first learning about objects

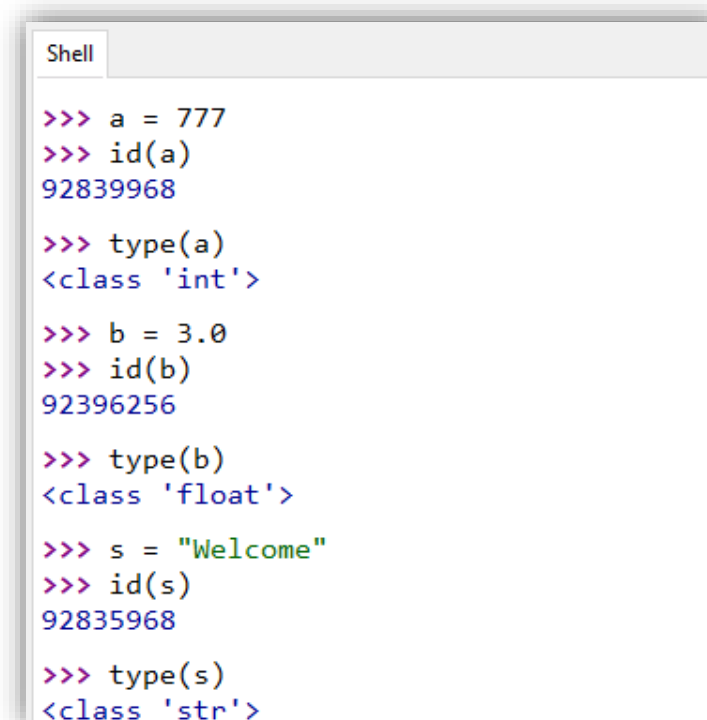

- Additional useful String methods
	- $\blacksquare$  strip():
		- used to removed whitespace characters from both sides of a string
			- Whitespace includes spaces, tabs, and newlines

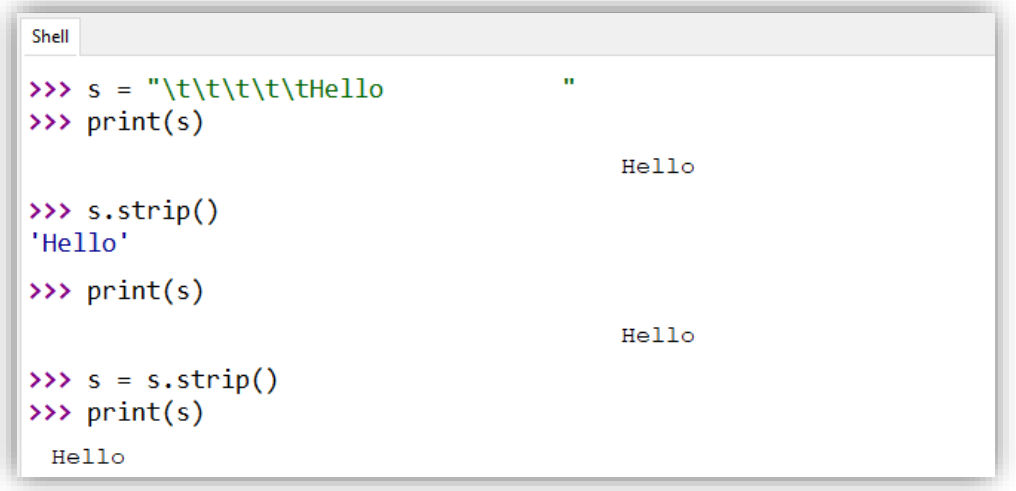

- You can read about other methods here:
	- **[https://www.w3schools.com/python/python\\_ref\\_string.asp](https://www.w3schools.com/python/python_ref_string.asp)**

*© Dr Jonathan Cazalas Module 3: Math Functions, Strings, & Objects page 42*

### ■ Formatting is often helpful and even needed

■ Consider the following code:

```
\gg amount = 12618.98
\gg interestRate = 0.0013
>>> interest = amount * interestRate
>>> print("Interest is", interest)
Tnterest is 16.404674
>>
```
- **The interest is currency** 
	- So it's desirable to have two decimals

#### ■ We could rewrite the code as follows

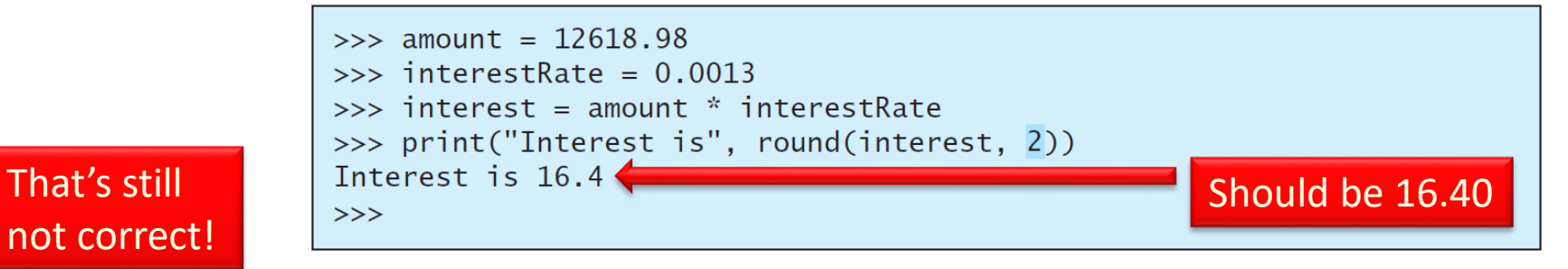

### ■ Formatting is often helpful and even needed

 $\blacksquare$  The solution is formatted printing:

```
\gg amount = 12618.98
\gg interestRate = 0.0013
>>> interest = amount * interestRate
>>> print("Interest is", format(interest, ".2f"))
Interest is 16.40
>>
```
#### Syntax:

format(item, format-specifier)

- $\blacksquare$  Here, item is a number of a string
- And format-specifier is a string that specifies how the item is to be formatted

### ■ Formatting Floating-Point Numbers

■ Consider the following code and output:

```
print(format(57.467657, "10.2f"))
print(format(12345678.923, "10.2f"))
print(format(57.4, "10.2f"))
print(format(57, "10.2f"))
```
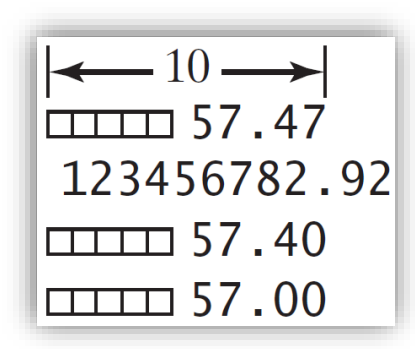

- You specify a width, a precision, and a conversion code
	- **The width is how many spaces to print the number**
	- **The precision is how many digits after the decimal place**
	- The conversion code, in this example, **f**, tells Python that we are formatting a **f**loating-point number

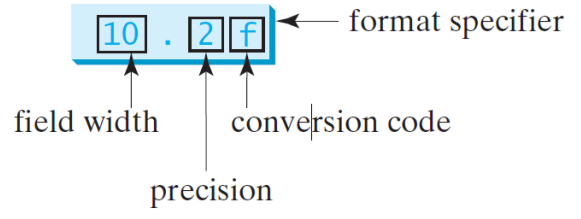

### ■ Formatting Floating-Point Numbers

#### Comments:

- By default, the number is aligned to the right within the specified width
- If the number is larger than the width, the width is automatically increased
- You can also omit the width specifier
	- Example:  $print(format(57.467657, "2f"))$
	- $\blacksquare$  In this case, the width is set automatically

### **Formatting as a Percentage**

- We can use conversion code <sup>§</sup> to format a percentage
	- And if we use "10.2%" as the full format specifier, the number is first multiplied by 100 and displayed with a % sign

print(format(0.53457, "10.2%")) print(format(0.0033923, "10.2%")) print(format(7.4, "10.2%"))  $print(format(57, "10.2\%))$ 

Result:

 $\leftarrow 10 \rightarrow$  $\Box$  53.46%  $\square$  740.00%  $\Box$  5700.00%

### **Justifying Format**

■ Default: number is right justified

 $\blacksquare$  We can use the  $\lt$  or  $\gt$  symbols for justification as well

```
print(format(57.467657, "10.2f"))
print(format(57.467657, "<10.2f"))
```
displays

 $-10 \rightarrow$  $\sqrt{111}$  57.47 57.47

### **Formatting Integers**

- The conversion codes **d**, **x**, **o**, and **b**:
	- used to format an integer in decimal, hexadecimal, octal, or binary
	- We can also specify a width for the conversion

```
print(format(59832, "10d"))
print(format(59832, "<10d"))
print(format(59832, "10x"))
print(format(59832, "10x"))
```
displays

```
-10 \rightarrow\Box\Box 59832
59832
\Box\Box e9b8
e9b8
```
### ■ Formatting Strings

■ You can use the conversion code s to format a string with a specified width

print(format("Welcome to Python", "20s")) print(format("Welcome to Python", "<20s")) print(format("Welcome to Python", ">20s")) print(format("Welcome to Python and Java", ">20s"))

displays

 $\longrightarrow$  20  $\longrightarrow$ Welcome to Python Welcome to Python **III** Welcome to Python Welcome to Python and Java

### **Filte Frequently Used Specifiers**

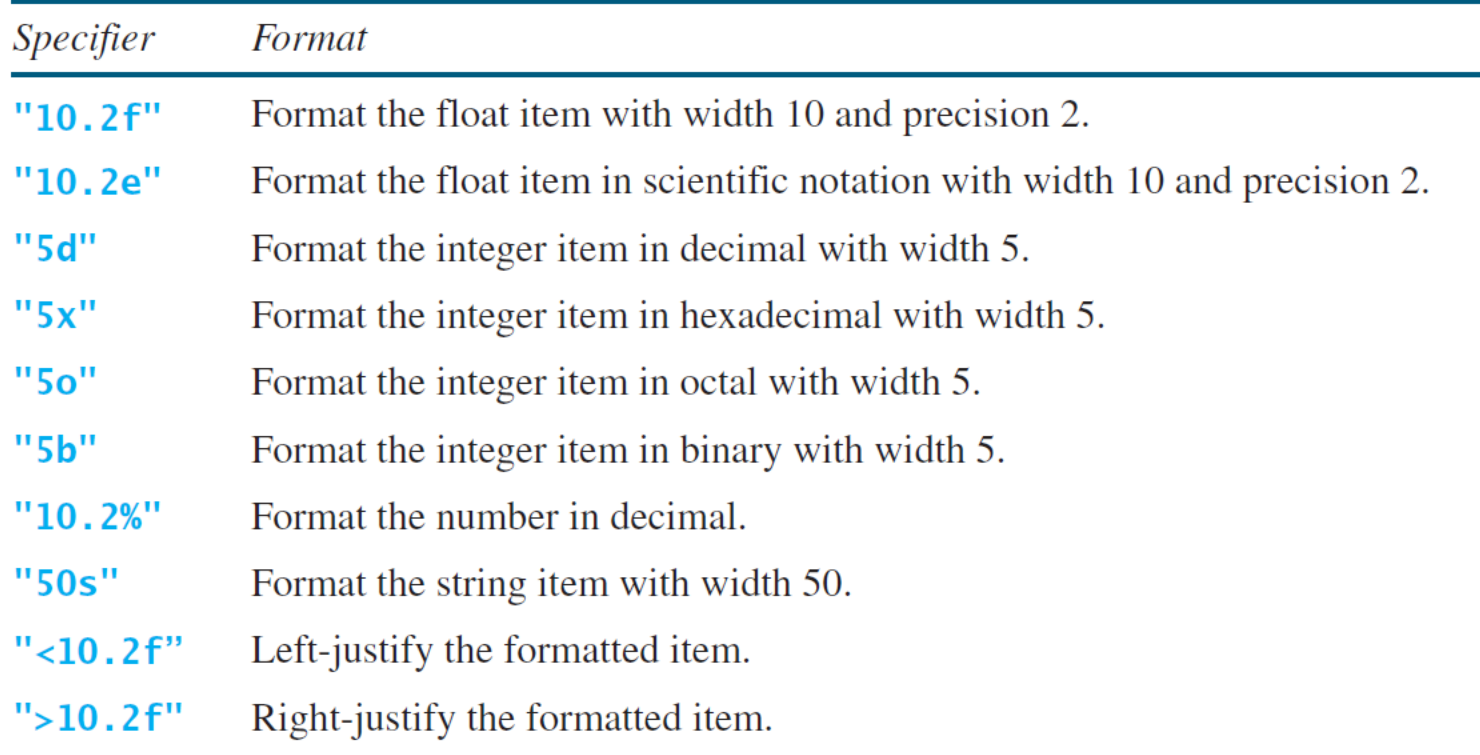

- Write a program to determine the number of cups of Kool-Aid that must be sold in order to meet a specified goal (see sample).
- Remember:
	- Step 1: Problem-solving Phase
	- Step 2: Implementation Phase

- Write a program to determine the number of cups of Kool-Aid that must be sold in order to meet a specified goal (see sample).
- $\blacksquare$  Step 1: Problem-solving Phase
	- First, let us see a sample run of the program...

```
>>> %Run koolaid.py
 How many dollars is the rent for your stand?
 How many cents do the materials cost, per glass?
                                                     \overline{2}How many cents do you charge per glass? 25
 What is your profit goal, in dollars? 50
 You must sell 240 cups of Kool-Aid to meet your goal.
\rightarrow
```
- Write a program to determine the number of cups of Kool-Aid that must be sold in order to meet a specified goal (see sample).
- $\blacksquare$  Step 1: Problem-solving Phase
	- Spend some time to think this one through on paper
	- Once you have it solved on paper, try to code it
	- You'll likely get really close
		- **and maybe exactly close on some cases**
	- $\blacksquare$  But there's one additional thing to think of...

- Write a program to determine the number of cups of Kool-Aid that must be sold in order to meet a specified goal (see sample).
- Step 2: Implementation Phase
	- Check portal for a sample solution!

# Python Boot Camp

## *Module 3: Math Functions, Strings, and Objects*

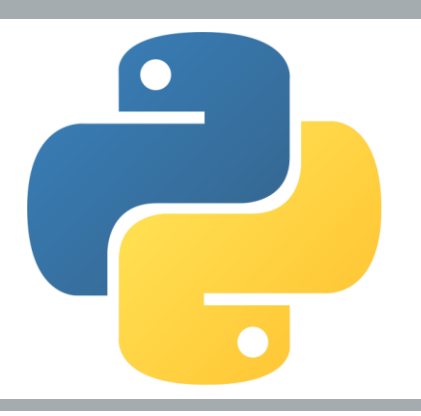